2020

# Clubkaart zelf opladen

VIA DE APP EN WEBSITE KAN U OP VOORHAND UW KAART **OPLADEN** 

KNACK VOLLEY ROESELARE | Diskmuidsesteenweg 396 8800 Roeselare

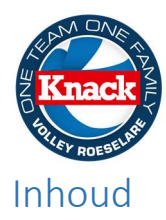

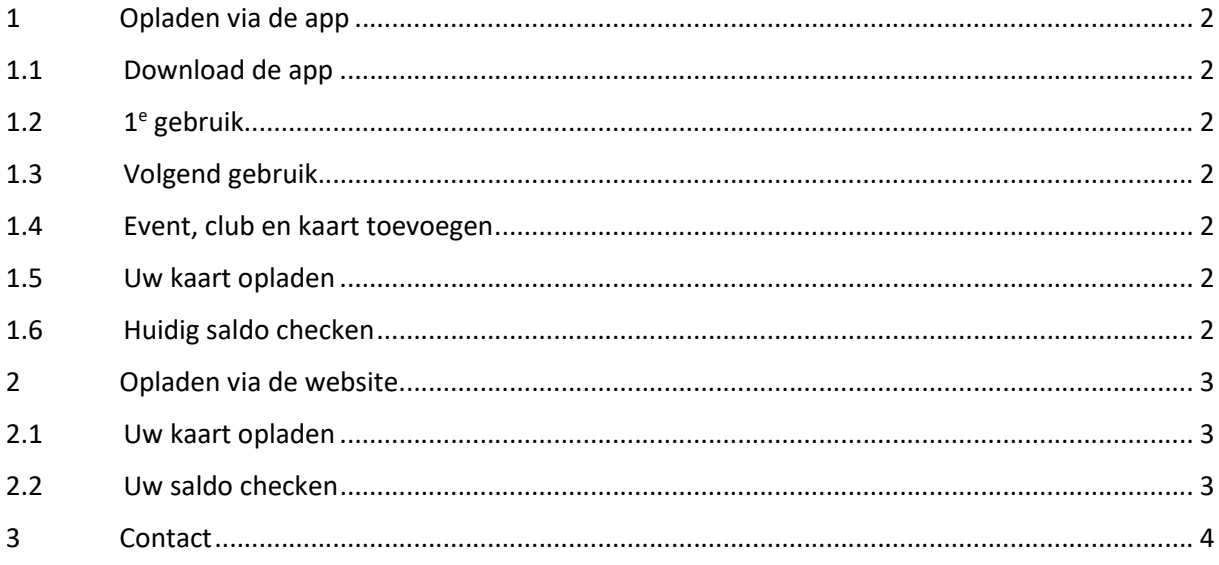

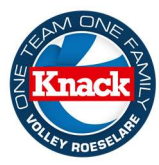

# 1.1 Download de app

Heeft u de app reeds geïnstalleerd? Ga dan rechtstreeks naar punt 1.3

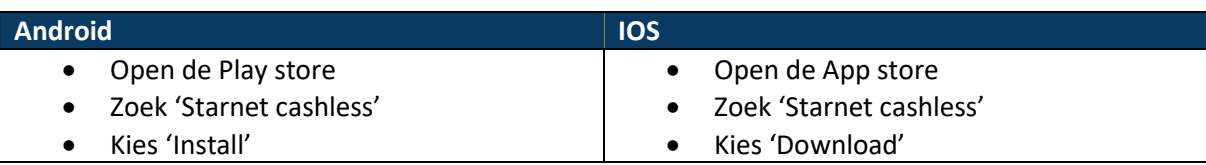

## 1.2 1<sup>e</sup> gebruik

- Open de app
- Kies 3 keer 'Volgende' of druk op 'Overslaan'
- Kies 'Registreer'
- Vul uw gegevens in
- Druk op registreer
- Ga naar stap 1.4 voor verder gebruik van de app

# 1.3 Volgend gebruik

- Open de app
- Vul uw gegevens in
- Kies 'Login'
- Ga naar stap 1.4 voor verder gebruik van de app

## 1.4 Event, club en kaart toevoegen

- Open de app
- Kies 'Knack Volley'
- Kies 'Register card'
- Vul uw kaart nummer in
- Geef uw kaart een gepaste naam
- Kies 'Register card'

## 1.5 Uw kaart opladen

- Kies de kaart die u wil opladen
- Kies 'TOP UP'
- Selecteer het gewenste bedrag
- Kies 'TOP UP'
- U wordt doorverwezen naar een betaalpagina
- Voer daar de betaling uit met uw gewenste methode

## 1.6 Huidig saldo checken

- Kies de kaart waarvan u het saldo wil checken
- Klik op 'Balance'

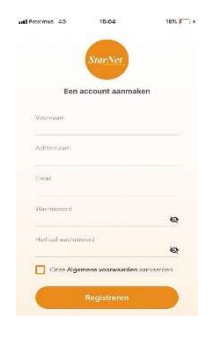

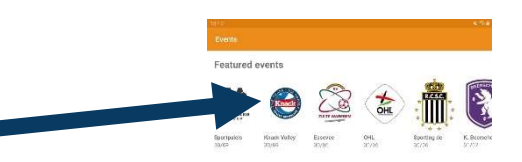

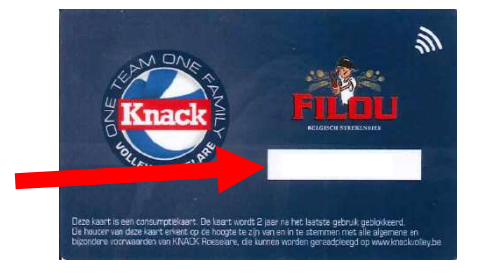

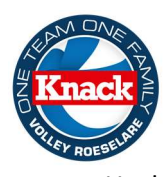

# 2 Opladen via de website

Surf naar cashless.knackvolley.be

# 2.1 Uw kaart opladen

- Vul uw gegevens in
- Druk op 'Kaart opladen'

#### **KAART OPLADEN**

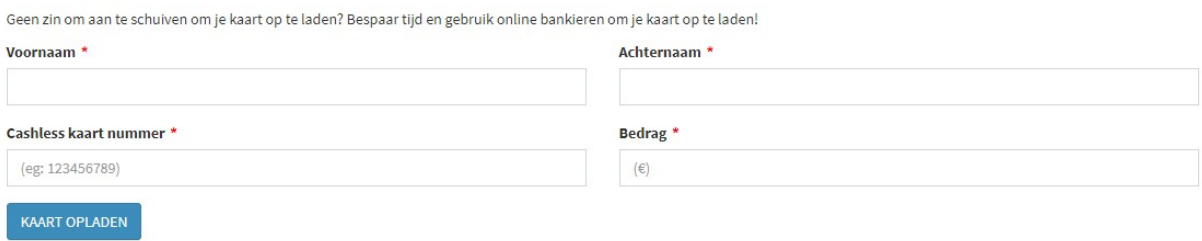

- U wordt doorgestuurd naar een betaalpagina
- Werk de betaling af volgens uw gewenste methode

# 2.2 Uw saldo checken

- Vul uw kaartnummer in
- Kies 'Saldo raadplegen'

# **SALDO RAADPLEGEN**

Weten welke bedrag er nog op je kaart staat? Vul de gegevens hieronder in en ontdek?

## Cashless kaart nummer \*

(eg: 123456789)

**SALDO RAADPLEGEN** 

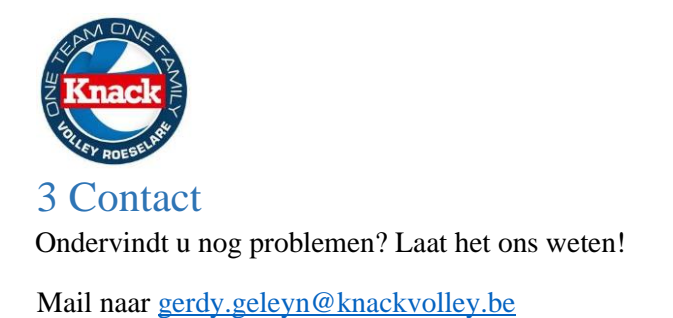

Wij voorzien u zo snel mogelijk een antwoord.

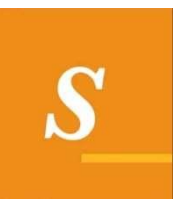